*Get Certified In First Attempt visit -* <https://certificationstime.com/>

**Visit and Download Full Version Certificationstime Exam Dumps** <https://certificationstime.com/updated/ms-600-exam-dumps-pdf/>

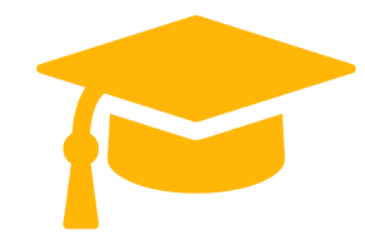

# **Microsoft Exam Questions MS-600**

Building Applications and Solutions with Microsoft 365 Core Services **<https://certificationstime.com/>**

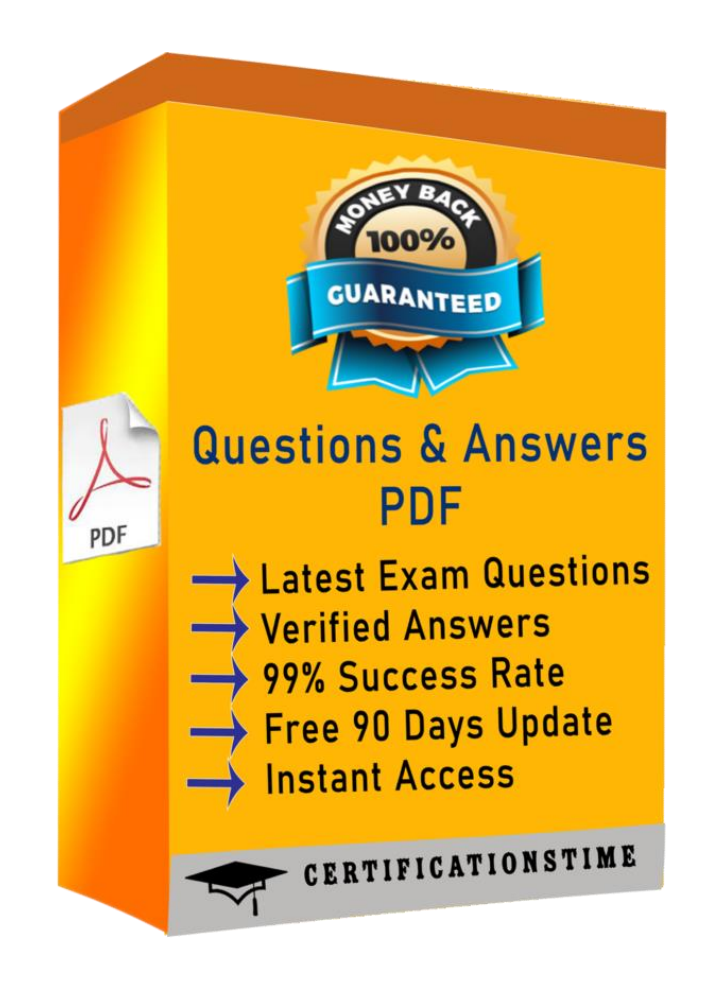

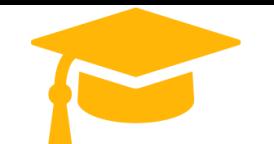

*Get Certified In First Attempt visit -* <https://certificationstime.com/>

## **QUESTION 1**

- (Exam Topic 2)

You have a custom Microsoft Word add-in that was written by using Microsoft Visual Studio Code. A user reports that there is an issue with the add-in.

You need to debug the add-in for Word Online.

What should you do before you begin debugging in Visual Studio Code?

- A. Disable script debugging in your web browser
- B. Sideload the add-in
- C. Publish the manifest to the Microsoft SharePoint app catalog
- D. Add the manifest path to the trusted catalogs

Answer: C

Explanation:

Debug your add-in from Excel or Word on the web

To debug your add-in by using Office on the web (see step 3):

- \* 12.Deploy your add-in to a server that supports SSL.
- \* 13. In your add-in manifest file, update the SourceLocation element value to include an absolute, rather than a relative, URI.
- \* 14. Upload the manifest to the Office Add-ins library in the app catalog on SharePoint.
- \* 15. Launch Excel or Word on the web from the app launcher in Office 365, and open a new document.
- \* 16.On the Insert tab, choose My Add-ins or Office Add-ins to insert your add-in and test it in the app.

\* 17.Use your favorite browser tool debugger to debug your add-in.

Reference: https://docs.microsoft.com/en-us/office/dev/add-ins/testing/debug-add-ins-in-office-online

### **QUESTION 2**

- (Exam Topic 2)

You have an application that uses the Microsoft graph API.

When users open the application during peak hours, they occasionally receive an HTTP 429 Too Many requests response status code. What should you to mitigate the errors?

A. Adjust the request rate based on the Rate-Limit-Reset Header.

- B. Wait 100 milliseconds between requests.
- C. Adjust the request rate based on the Retry-After header.

Answer: C

#### **QUESTION 3**

- (Exam Topic 2) For each of the following statements, select Yes if the statement is true. Otherwise, select No. NOTE: Each correct selection is worth one point. Solution: Box 1: No Box 2: No The manifest is in XML format. Box 3: Yes SourceLocation is required and specifies the source file location(s) for your Office Add-in as a URL between 1 and 2018 characters long. The source location must be an HTTPS address, not a file path. References: https://docs.microsoft.com/en-us/office/dev/add-ins/develop/add-in-manifests https://docs.microsoft.com/enus/office/dev/addins/reference/manifest/sourcelocation Does this meet the goal? A. Yes B. No Answer: A

# **QUESTION 4**

- (Exam Topic 2) You company has a third-party invoicing web app.

You need to display the app within Microsoft Teams for one user only. The app will not require conversational interactions.

How should you display the app by using the minimum amount of effort?

A. Instruct the user to add a website tab

B. Instruct the user to add an App Studio app

C. Create a SharePoint Framework (SPFx) web part

D. Create a search-based messaging extension

Answer: A

Explanation:

There are currently three methods of app integration in Teams: Connectors, Bots, and Tabs. Tabs offer more extensive integration by allowing you to view entire

third-party services within Microsoft Teams. Reference: https://www.sherweb.com/blog/office-365/o365-microsoft-teams-apps/

#### **QUESTION 5**

- (Exam Topic 2)

You are developing an Azure web app that will enable users to view a consolidated view of multiple users' tasks based on data in Microsoft Planner and Outlook.

The app will use the Microsoft identity platform and a certificate to establish an authorization flow between the app and Microsoft 365.

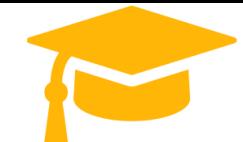

**Visit and Download Full Version Certificationstime Exam Dumps** <https://certificationstime.com/updated/ms-600-exam-dumps-pdf/>

*Get Certified In First Attempt visit -* <https://certificationstime.com/>

You obtain a certificate and you create an Azure Active Directory (Azure AD) application. You need to set up authorization for the application. Which three actions should you perform? Each correct answer presents part of the solution. NOTE: Each correct selection is worth one pointA. Add the application

permissions to the Azure AD application.

- A. Create a secret in the Azure AD application.
- B. Add the required delegated permissions to the Azure AD application.
- C. Modify the code of the Azure web app to use the certificate to obtain an access token for Microsoft Graph.
- D. From the Azure portal, configure a certificate public key for the Azure AD application.

Answer: ACD

# **Full Access**

**<https://certificationstime.com/updated/ms-600-exam-dumps-pdf/>**